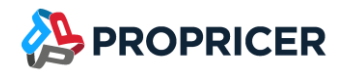

June 14, 2022

ProPricer™ Customers,

I am pleased to announce that the next release of ProPricer is here. Please review the following release notes to see the new features and enhancements we've added in version 9.4.103.1 and how they can optimize your ProPricer operations.

If you have any questions or issues, please do not hesitate to contact our Technical Support team at (951) 693–0440 or [support@propricer.com.](mailto:support@propricer.com)

I am also available to discuss any general feedback you have about ProPricer. Enhancements suggested by our users help us to serve you better as a software provider.

Thank you for your continued support of the ProPricer line of products,

#### **Nik Slepushkin**

**ProPricer Product Management Director**

Executive Business Services, Inc.

(951) 693-0440

[nslepushkin@propricer.com](mailto:nslepushkin@propricer.com)

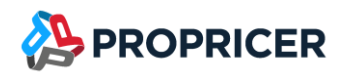

# ProPricer Version 9.4.103.1

To find your current version: open ProPricer and go to **Help** > **About**.

For a tour of the latest version of ProPricer, check out the "What's New in ProPricer" webinar, available on the [ProPricer Support Portal.](https://portal.propricer.com/)

To view the latest plans for upcoming releases and lessons on getting started in ProPricer, go to the [ProPricer Bulletin.](https://help.propricer.com/propricer9/upcoming-features.htm)

Release Date: June 14, 2022 Version: 9.4.103.1 Release: R4 Current database version: 159 Model version: 9.4.3.0 Current package/Stored procedure version: 159 Conains database upgrade: Yes Contains server upgrade: Yes

#### **Important notes:**

Important change to ProPricer minimum requirements

This release of ProPricer version 9.4.103.1 will require .NET Framework 4.8. As announced by Microsoft last year, support for .NET Framework 4.6.1 ended on April 26, 2022. Before installing ProPricer 9.4.103.1 and any of its companion products, you must upgrade to .NET Framework 4.8. The upgrade will ensure that you receive critical security fixes from Microsoft. It will have no effect on your ProPricer applications or the installation process. For more information, go to [https://devblogs.microsoft.com/dotnet/net-framework-4-5-2-4-6-4-6-1-will-reach-end-of-support-on](https://devblogs.microsoft.com/dotnet/net-framework-4-5-2-4-6-4-6-1-will-reach-end-of-support-on-april-26-2022)[april-26-2022.](https://devblogs.microsoft.com/dotnet/net-framework-4-5-2-4-6-4-6-1-will-reach-end-of-support-on-april-26-2022)

Support ended for ProPricer 9.2

Support for ProPricer 9.2 ended on May 6, 2021 with the release of ProPricer 9.4.100. We encourage all ProPricer customers to upgrade to the latest build, especially those using 9.2. Customers who are using 9.2 but are in the process of upgrading will still have access to 9.2 support.

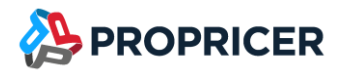

ProPricer companion products

If you plan to upgrade a ProPricer companion product that is version 3.3.108 or older, it must be uninstalled before installing the latest version. You will experience issues upgrading Connect for Excel, Connect for Word, GSA Travel Import, and Management Console when version 3.3.108 or older is still installed on your computer.

Upgrading to ProPricer 9.4.103.1

There is no need to deactivate ProPricer 9.2 or 9.3 prior to installing ProPricer 9.4.103.1. During the installation and after opening 9.4.103.1 for the first time, the user will be prompted to migrate their license to 9.4.103.1.

Any customers directly upgrading from ProPricer 9.0 to ProPricer 9.4.103.1 will need to perform a few additional steps. Since 9.4.103.1 installs in a new directory, those who have already installed and used 9.0 will need to deactivate their copies of 9.0 (**Help** > **About** > **Deactivate**) before upgrading. To complete this process, uninstall the 9.0 client and server applications, install the new 9.4.103.1 server and client, then register the new version. These extra steps are a necessary part of the upgrade process.

Your license keys reflect the use of ProPricer as a product, rather than any specific version. For example, if you have ten available ProPricer seats via your license agreement and you have two versions activated on the same machine, you are essentially using two of your ten available seats. By deactivating 9.0 prior to installing 9.4.103.1, you regain an available seat of ProPricer and make it available for other users within your organization.

If you are upgrading from a version of ProPricer that is older than 9.3.103 and you have a Concurrent license, contact Technical Support to get a new license key for the latest version. If you have a Single Workstation license, then no action is required.

#### First-time installations

When installing ProPricer for the first time (with the combo, all-in-one installer) on a stand-alone computer with no internet connection, .NET Framework 4.8 is required. If the computer does not have this framework, download it from the Microsoft website and install it prior to running the ProPricer installer. If .NET Framework 4.8 is already installed on your computer, make sure it is enabled before running the installer.

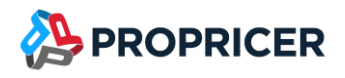

# **New features & enhancements**

#### **Sanitize rates in government proposals**

The Prepare for Contractor exporting feature in ProPricer Government Edition has a new Cost Level option for sanitizing rates above a specific level. The proposal archive file created will hide all direct and indirect rates, as well as their related costs, while the hours/units/cost inputs and total price can still be fully reviewed.

### **Intuitive resource field mapping**

If a resource field only has one acceptable value because of your mapping setup, ProPricer enters that value for you automatically. This minimizes data entry time, and prevents resource fields from being left blank by mistake.

# **More cost consolidation rule options**

- Consolidation rules can include cost source information entered for parts and assemblies in material fields. This can be any information or specific text.
- Consolidation rules can include or exclude cost sources that have a minimum buy quantity for parts and assemblies.

# **Rate table notes**

In the properties of rate tables, there is an area for typing notes and attaching files. Along with this feature are new report options that print rate table notes and attachment file names in the Proposal Rate Report, Rate Buildup Report, Direct Rate Report, and Indirect Rate Report.

# **Copy headers from the Pivot Grid**

Column and row headers from the Pivot Grid can be included when data is copied and pasted from the grid to a spreadsheet. Before copying, right-click the grid and select Copy/Paste Headers.

# **Convert summary fields from text to lists**

If a summary field was made with its type set to Text, it can be quickly converted to a List type summary field. Any text values already created for the field will become selectable listed values.

# **Copy Year function in rate cards**

In rate cards, a new right-click function makes it easier to set up labor categories by applying changes from one year to a range of years at once. Just right-click the data in a year, select Copy Year, then choose your options.

# **Enter resource estimates in phases**

Input grids in a proposal, including the Data View grid, that let you switch to a different timescale will now have your user-defined phases as timescale options. This provides greater flexibility when a monthly, quarterly, or annual timescale isn't appropriate for your estimates.

# **Export to Excel and Export Full Pricing with summary field descriptions**

Summary field descriptions can be included when exporting proposal data to a Microsoft Excel spreadsheet. The Export Excel Spreadsheet dialog box lists the descriptions as available elements you can select, and the Print to Excel Options dialog box has a new checkbox for including the descriptions.

# **Remove deleted proposals from the User Dashboard**

The User Dashboard now has a right-click option to remove all your deleted proposals from a dashboard section at once.

# **Level field in the Material Ad Hoc Report**

The default layout for the Material Ad Hoc Report includes a Level field. This is an informational field for showing the hierarchy in your bill of materials.

# **Last Comment field in Task View**

If the Workflow feature is enabled in a proposal, the Tasks grid will contain a Last Comment field that can be hidden or displayed. It is an informational field showing the most recent comment for the current step. You no longer need to search the Workflow Log to find the last comment.

# **Search a filter in Data View and the Pivot Grid**

While filtering a field in Data View or the Pivot Grid, you can use a search bar to narrow down and find the values you want to select. This is useful when the field you're filtering has many values.

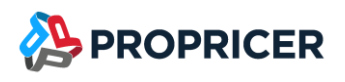

# **More Copy Task Data options**

The Copy Task Data function has the following new options:

- Extend Target Period of Performance automatically adjusts the PoP dates of the target proposal based on the dates of the copied tasks.
- Summary Field Map lets you select which summary fields to copy to the target proposal.

### **CER base caps**

Each base element in a CER can now be set up with a specific cap amount. Once a base's cap amount is reached, ProPricer stops the calculation of the derivative.

# **Comments in rate cards**

The Detail Rate Buildup grid and Bases grid in rate cards have a Comments field for entering brief plain text information.

# **Security improvement for reports**

The following reports can only be run when the user has been granted access to the Show Direct Cost and Show Indirect Cost permissions for proposals:

- Proposal Rate Buildup
- **Proposal Rate**
- Comparison Proposal Rate
- **Detail Resource Rate Summary**

# **Change Login Type function in ProPricer Server Manager 9**

For database connections, the Restore Login Type function has been replaced with Change Login Type. This lets you select how users will log in to ProPricer.

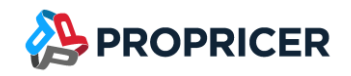

# **Fixes**

- Discrete hours/unit/cost values from Excel are no longer pasted incompletely or incorrectly in the Resource Input grid of proposals.
- Valid SOW and BOE text from an RTF file no longer gets deleted after trying to save it in ProPricer.
- The Suppress 0 Values report parameter is no longer selected by default when the parameter's default value is False in the report's design.
- Resource allocations are no longer excluded from the Target Proft/Fee what-if process.
- Values with two decimal places in Data View are no longer pasted in Excel with zero decimal places.
- An error no longer appears when copying and pasting a row of data that has two or more userdefined fields. It would occur if a copied user-defined field had a number entered as a text value.
- An error no longer appears in Summary View and Data View when the proposal's timescale is changed from Annual (Fiscal) to Quarterly in the proposal properties.
- After making a change in a proposal and starting a new ProPricer session, the Modification Date/Time field in the Proposal List shows the correct updated timestamp.
- Performance in Material View has been improved to prevent freezing or slowing.

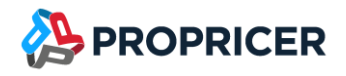

# **Upcoming features**

The features that will be included in upcoming releases may change. To view the latest plans for upcoming releases, go to the **ProPricer Bulletin**.

# **ProPricer v10 R1**

Anticipated 4<sup>th</sup> quarter of 2022

- Associated cost at the cost source level
- UI improvements
- Copy/Flex Shift feature
- Multiple customer-driven enhancements

# **ProPricer v10 R2**

Anticipated 2<sup>nd</sup> quarter of 2023

- Advanced search
- Material enhancements
- Services proposal type enhancements
- Multiple customer-driven enhancements

# **ProPricer v10 R3**

Anticipated 4<sup>th</sup> quarter 2023

- Material enhancements
- New pricing timescales (weeks/days)
- Unit conversion tables
- Multiple customer-driven enhancements